**[胡斌](https://zhiliao.h3c.com/User/other/0)B** 2006-10-18 发表

## **AR系列路由器SNMP网管的典型配置**

**【需求】**

网管工作站(NMS)与路由器通过以太网相连,网管工作站IP地址为129.102.149.23 ,路由器以太网口IP地址为129.102.0.1。NMS接收trap的端口号为5000,SNMP的版 本为V1。

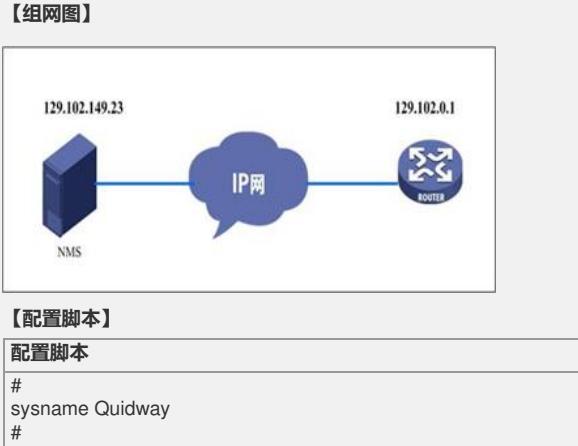

radius scheme system # domain system # interface Ethernet1/0/0 ip address 129.102.0.1 255.255.0.0 # interface NULL0  $\frac{4}{\text{snmp-agent}}$ /使能snmp服务/ snmp-agent local-engineid 000007DB7F000001000049DD /系统自动生成,无需 配置/ snmp-agent community read public /设置读团体名:public/ snmp-agent community write private /设置写团体名:private/ snmp-agent sys-info contact Mr.Wang-Tel:3306 /设置联系方式/ snmp-agent sys-info location 3rd-floor /设置设备位置/ **snmp-agent sys-info version v1 v3 /配置snmp版本允许V1(默认只允许v 3)/** snmp-agent target-host trap address udp-domain 129.102.149.23 udp-port 5000 pa r ams securityname public /允许向网管工作站 (NMS) 129.102.149.23发送Trap报文, 使用的团体名为public/ # user-interface con 0 user-interface vty 0 4 #

## **【验证】**

return

在网管暂时没有安装调测完成之前,可以使用"AdventNetSNMPv3"的"MIB Browser" 来进行简单的测试。 安装好"MIB Browser"程序后, 配置Host: 129.102.0.1 Community:public 选中左边的"mgmt"---》"mib-2"----》"system"---》"sysLocation",点击"Get SNMP Vari able"获取路由器的相关网管信息。

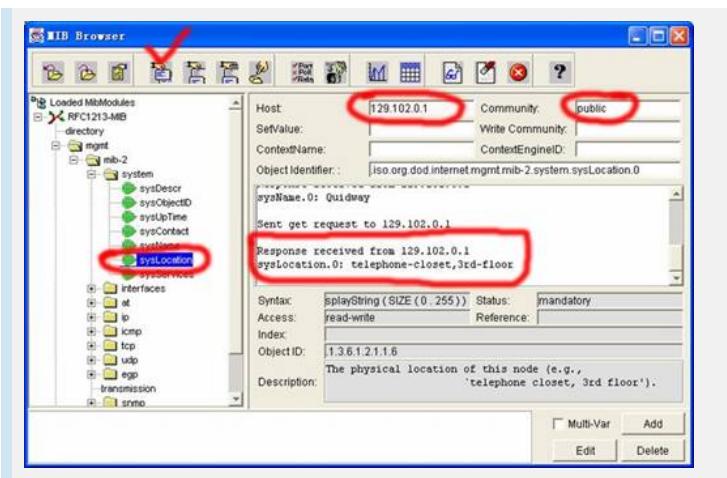

## **【提示】**

1、设备默认的SNMP版本为V3,必须修改为和NMS上使用版本一致, 或者设置为all ;

- 2、网管的community name应该与路由器上配置一致;
- 3、缺省配置下community read name为public, community write name为private。